<span id="page-0-0"></span>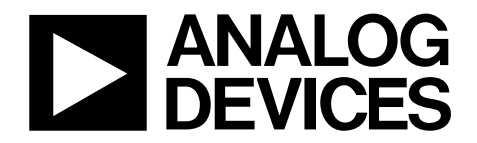

# Single-Channel, 12-/14-/16-Bit, Serial Input, Voltage Output DAC Evaluation Board

## EVAL-AD5620EB/EVAL-AD5640EB/EVAL-AD5660EB/EVAL-AD5662EB

#### **FEATURES**

**Full featured evaluation board for [AD5662](http://www.analog.com/en/prod/0%2C2877%2CAD5662%2C00.html) [AD5660](http://www.analog.com/en/prod/0%2C2877%2CAD5660%2C00.html) [AD5640](http://www.analog.com/en/prod/0%2C2877%2CAD5640%2C00.html) [AD5620](http://www.analog.com/en/prod/0%2C2877%2CAD5620%2C00.html) On-board reference On-board ADC for voltage readback Various link options Direct hook up to USB port of PC PC software for control of DACs** 

### **GENERAL DESCRIPTION**

This data sheet describes the evaluation board for the 12-bit [AD5620,](http://www.analog.com/en/prod/0%2C2877%2CAD5620%2C00.html) 14-bit [AD5640,](http://www.analog.com/en/prod/0%2C2877%2CAD5640%2C00.html) 16-bit [AD5660](http://www.analog.com/en/prod/0%2C2877%2CAD5660%2C00.html), and 16-bit [AD5662](http://www.analog.com/en/prod/0%2C2877%2CAD5662%2C00.html) single-channel DACs.

The AD5620/AD5640/AD5660 have a maximum output voltage span of 5 V derived from an internal on-chip reference voltage of 2.5 V.

The [AD5662](http://www.analog.com/en/prod/0%2C2877%2CAD5662%2C00.html) has a maximum output voltage span of 5 V derived from an external reference voltage of 5 V. The reference voltage for this evaluation board is derived from the AD780 which has an output voltage of 2.5 V or 3 V. Therefore, for purpose of this evaluation, 3 V is the maximum output voltage span of the [AD5662](http://www.analog.com/en/prod/0%2C2877%2CAD5662%2C00.html) using the AD780 reference.

When using the evaluation board, refer to this data sheet along with the data sheets for the AD56xx family of parts available from Analog Devices, Inc.

The evaluation board interfaces to the USB port of an IBMcompatible PC. The software available with the evaluation board allows the user to easily program the AD56xx .

**Information furnished by Analog Devices is believed to be accurate and reliable. However, no responsibility is assumed by Analog Devices for its use, nor for any infringements of patents or other rights of third parties that may result from its use. Specifications subject to change without notice. No license is granted by implication or otherwise under any patent or patent rights of Analog Devices. Trademarks and registered trademarks are the property of their respective owners.** 

**Rev. 0** 

## **TABLE OF CONTENTS**

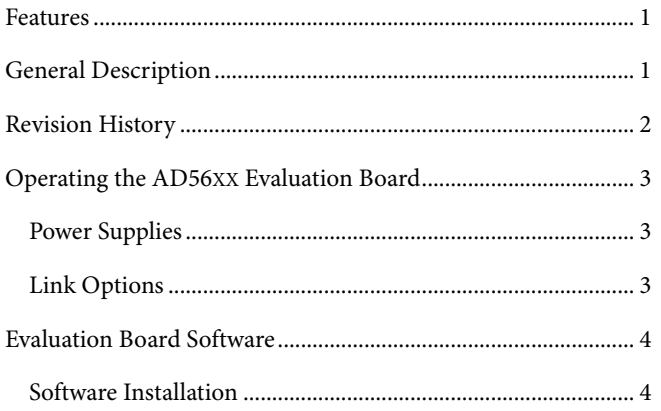

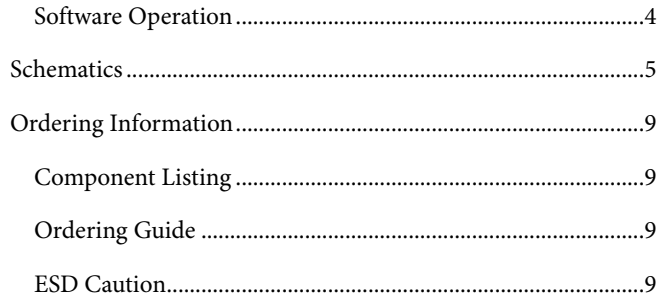

### **REVISION HISTORY**

6/06-Revision 0: Initial Version

## <span id="page-2-0"></span>OPERATING THE AD56XX EVALUATION BOARD

### **POWER SUPPLIES**

The AD56xx evaluation board can be powered from the USB port. This is the default setup. It can also be powered by an external supply using the J6 and J7 power connectors.

Both analog GND and DGND inputs are provided on the board. The analog GND and DGND planes are connected at one location close to the AD56xx. It is recommended not to connect analog GND and DGND elsewhere in the system to avoid ground loop problems.

Each supply is decoupled to the relevant ground plane with 10 μF and 0.1 μF capacitors. Each device supply pin is also decoupled with a 10 μF and 0.1 μF capacitor pair to the relevant ground plane.

### **LINK OPTIONS**

A number of link and switch options on the evaluation board should be set for the required operating setup before using the board. Table 1 lists the default link options. The functions of these link options are described in detail in Table 2. The default setup is for control by the PC via the USB port.

#### **Table 1. Link Options Setup for PC Controls**

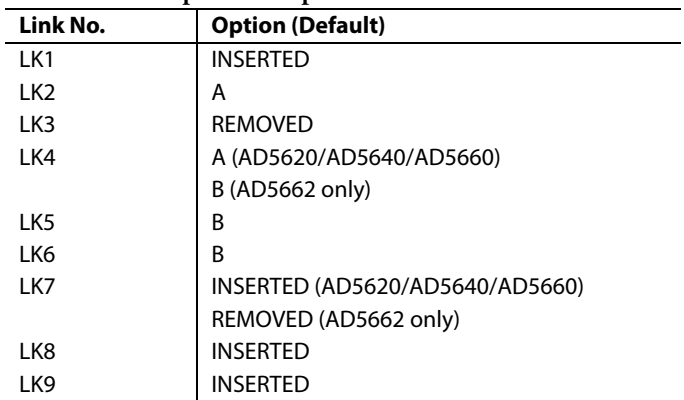

#### **Table 2. Link Options**

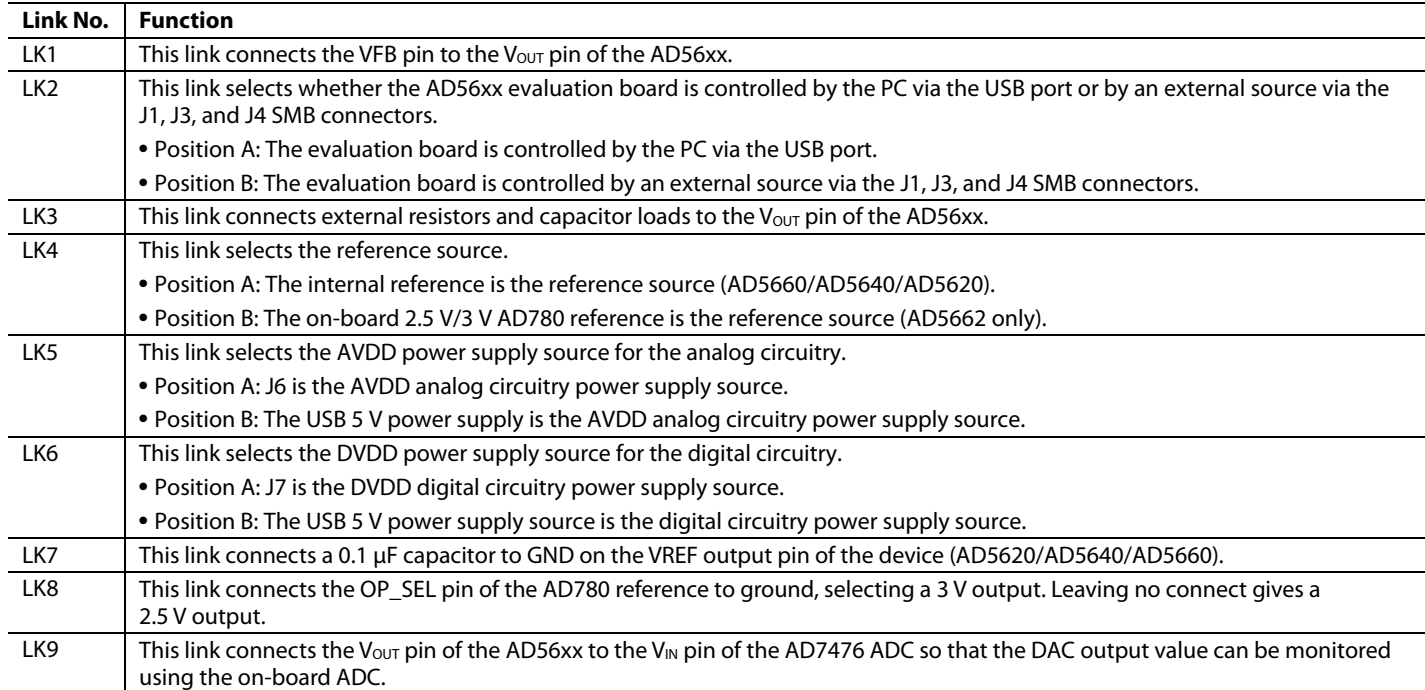

## <span id="page-3-0"></span>EVALUATION BOARD SOFTWARE

### **SOFTWARE INSTALLATION**

The AD56xxEB evaluation kit includes self-installing software on CD-ROM. The software is compatible with Windows® 2000 and Windows® XP.

If the setup file does not run automatically when you insert the CD, run the **setup.exe** file directly from the CD.

Install the software before connecting the evaluation board to the USB port to ensure that the evaluation board is correctly recognized when connected to the PC.

- 1. After the installation from the CD-ROM has completed, connect the AD56xx evaluation board to the USB port using the cable supplied.
- 2. The software detects the evaluation board. Follow the instructions on the dialog boxes that appear to complete the installation.

### **SOFTWARE OPERATION**

1. From the **Analog Devices** menu, select **Start > All Programs > Analog Devices >AD5620-40-60-62 >AD56xx Evaluation Software**.

For older PCs, click **Start > Programs > Analog Devices > AD5620-40-60-62 >AD56xx Evaluation Software**.

The **Device Selection** dialog box opens, as shown in Figure 1.

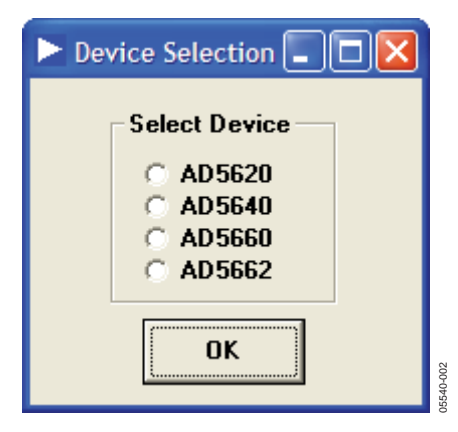

Figure 1. Device Selection Dialog Box

2. Select a part number and click **OK**. The main window opens, as shown in Figure 2.

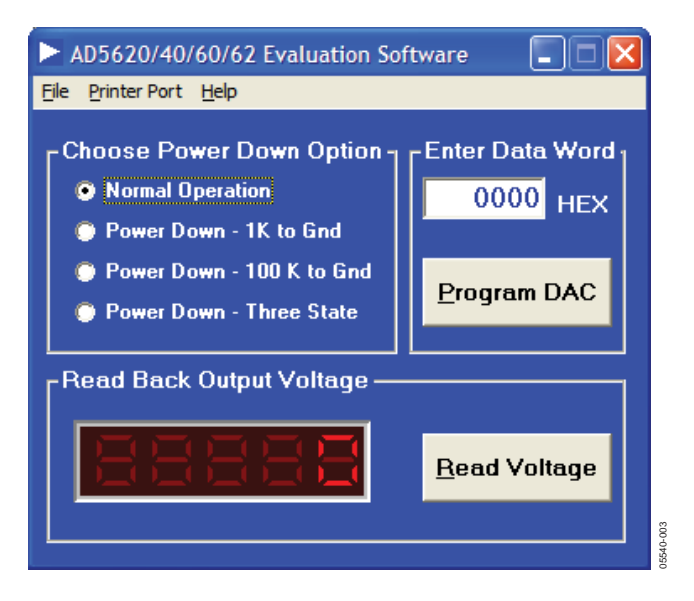

Figure 2. Main Window

- 3. To program the DAC, type the data word in the **HEX** field of the **Enter Data Word** section. Then click **Program DAC**.
- 4. To read back the output voltage using the on-board ADC, click **Read Voltage**.

The DAC output voltage for the [AD5662](http://www.analog.com/en/prod/0%2C2877%2CAD5662%2C00.html) is given by

$$
V_{OUT} = VREF \times \left(\frac{D}{65536}\right)
$$

For the AD5620/AD5640/AD5660 parts, the DAC output voltage is calculated as

$$
V_{OUT} = 2 \times VREF \times \left(\frac{D}{2^N}\right)
$$

where  $N = 12$  for the [AD5620](http://www.analog.com/en/prod/0%2C2877%2CAD5620%2C00.html), 14 for the [AD5640,](http://www.analog.com/en/prod/0%2C2877%2CAD5640%2C00.html) and 16 for the [AD5660](http://www.analog.com/en/prod/0%2C2877%2CAD5660%2C00.html).

- 5. From the **Choose Power Down Option**, select one of the following:
	- 1K to Gnd
	- 100 K to Gnd
	- Three State

After selecting an option, the AD56xx powers down and the output goes to zero. To resume operation, select **Normal Operation.**

## <span id="page-4-0"></span>SCHEMATICS

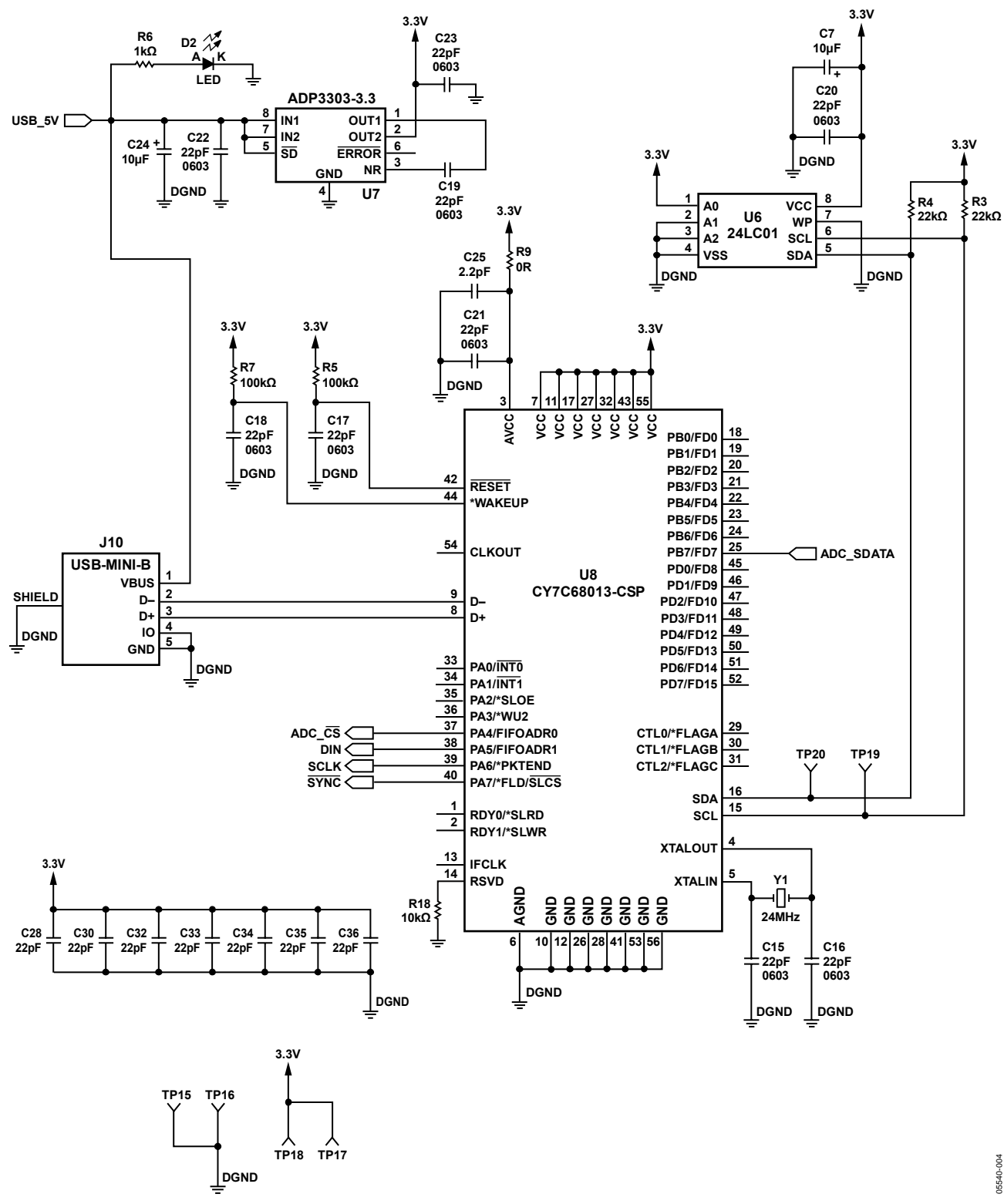

Figure 3. Schematic of Controller Circuitry

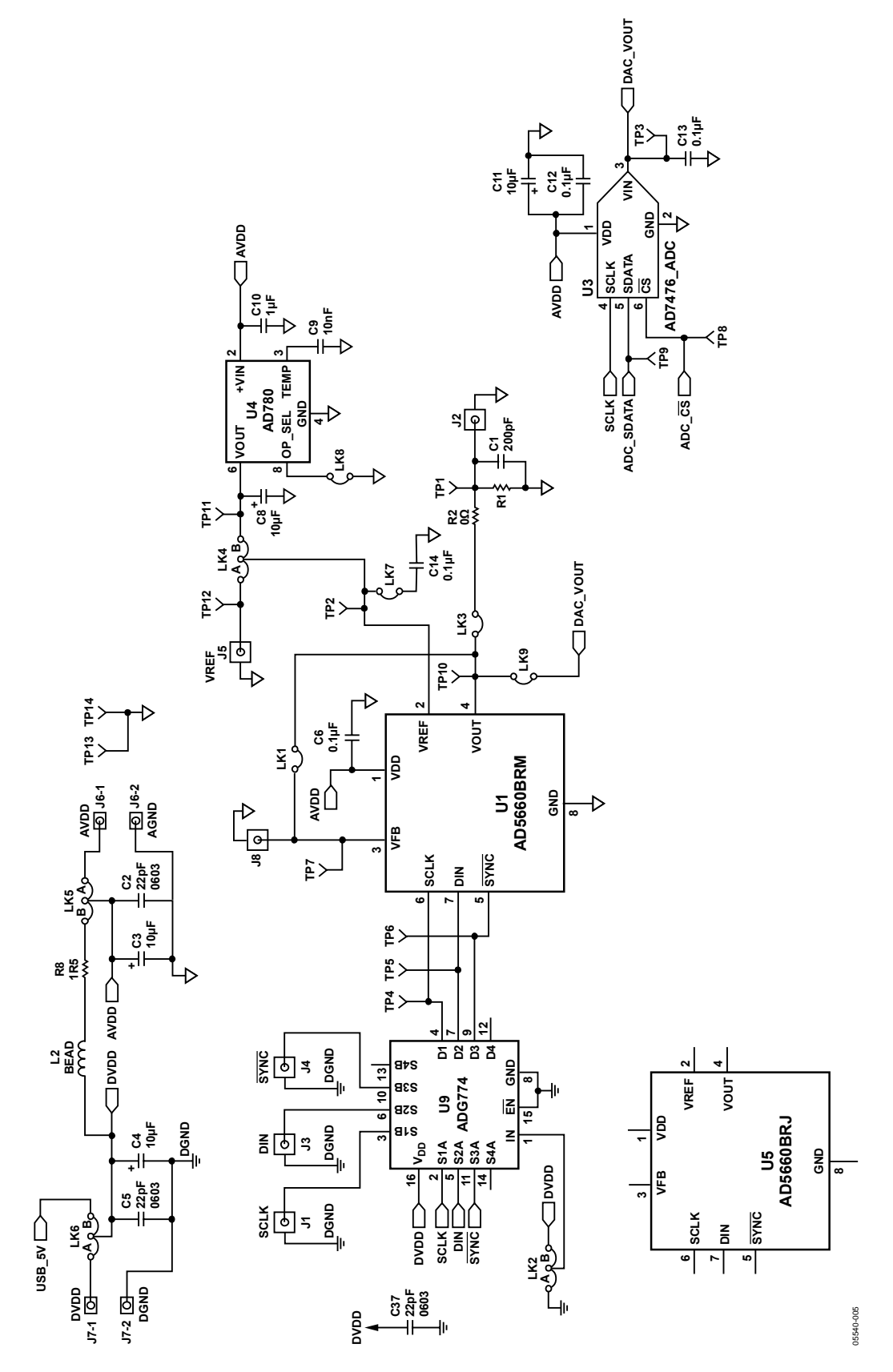

Figure 4. Schematic of AD56xx Circuitry

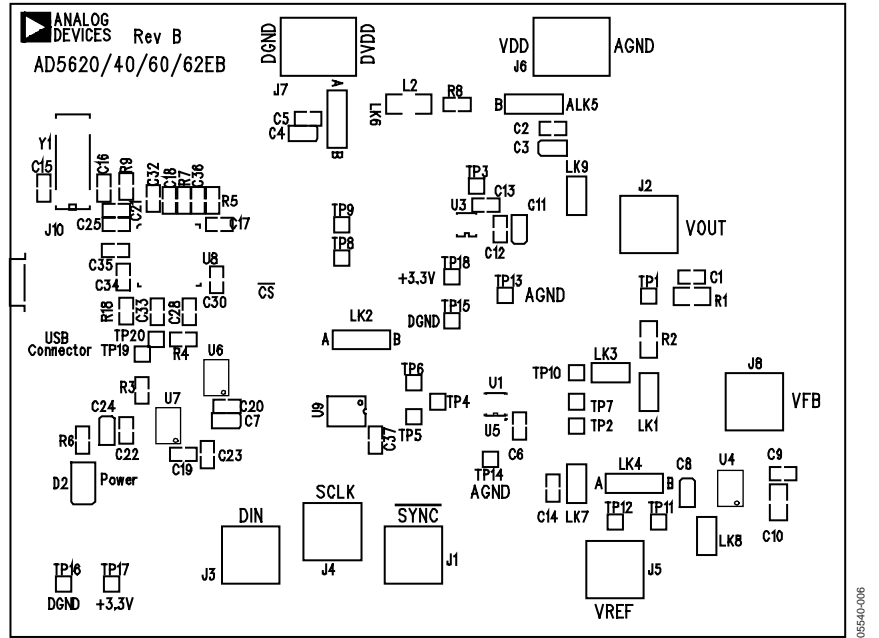

Figure 5. Component Placement Drawing

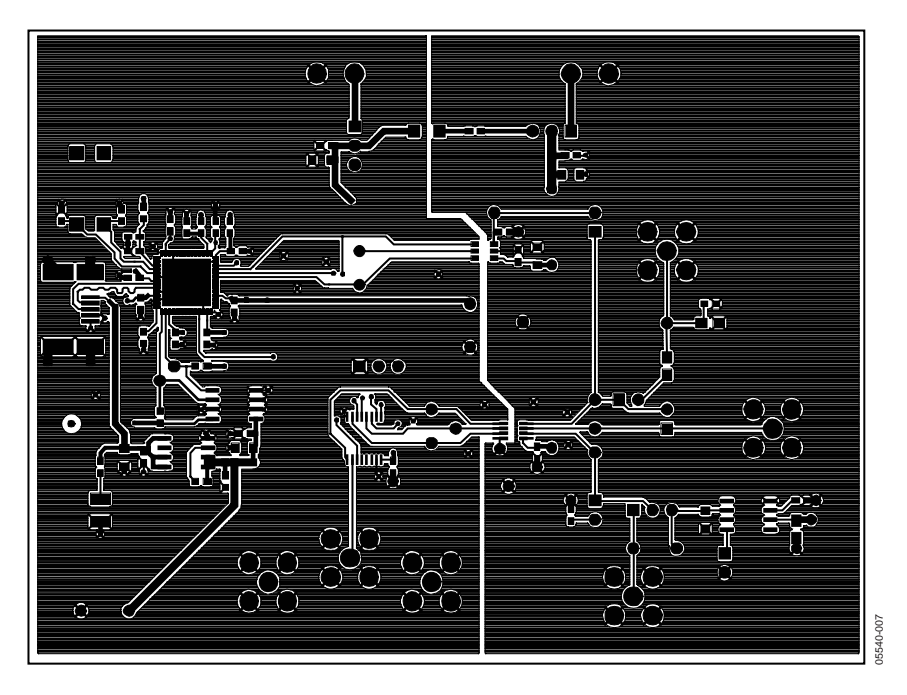

Figure 6. Component Side PCB Drawing

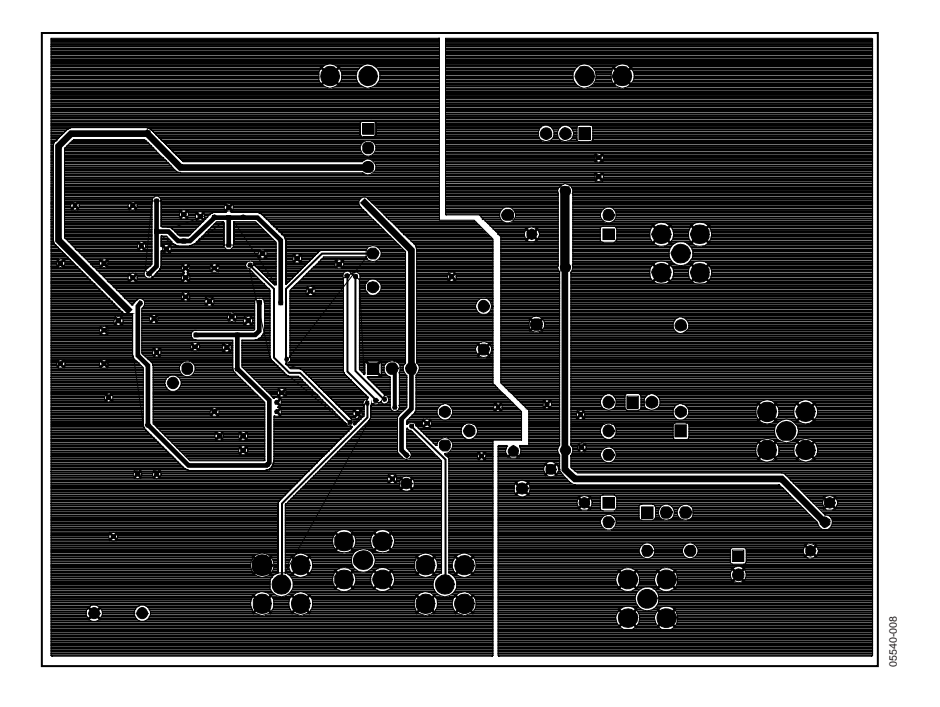

Figure 7. Solder Side PCB Drawing

## <span id="page-8-0"></span>ORDERING INFORMATION

## **COMPONENT LISTING**

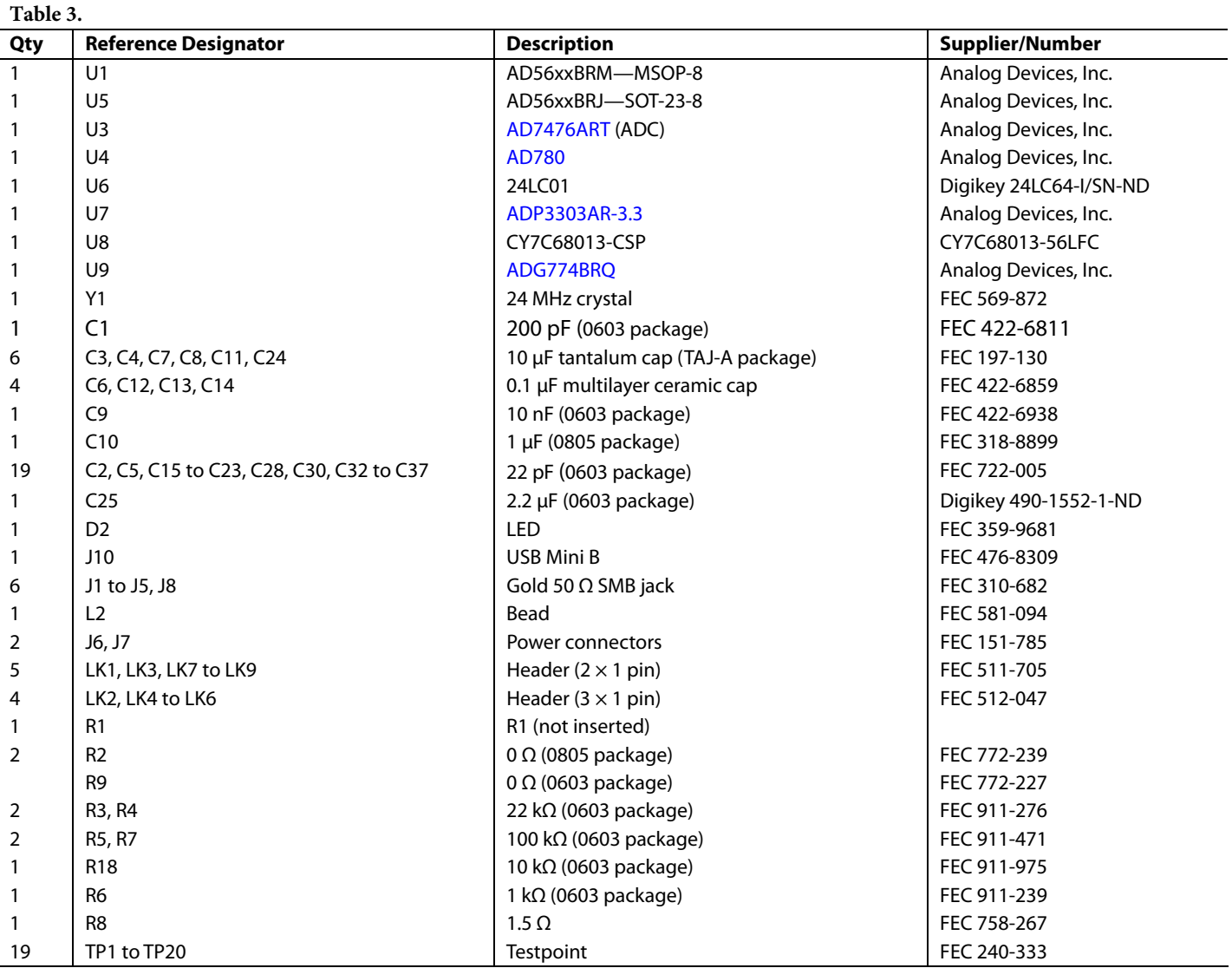

### **ORDERING GUIDE**

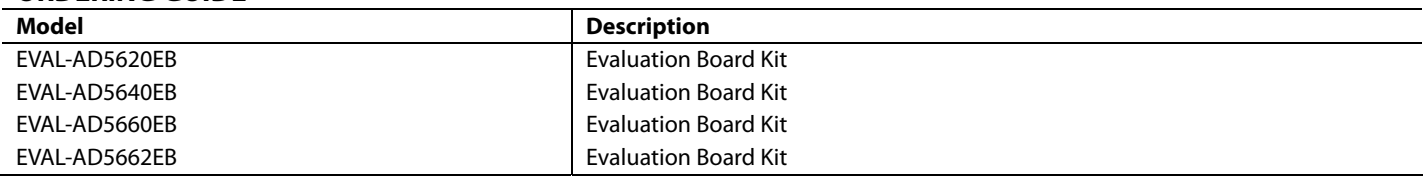

#### **ESD CAUTION**

ESD (electrostatic discharge) sensitive device. Electrostatic charges as high as 4000 V readily accumulate on the human body and test equipment and can discharge without detection. Although this product features proprietary ESD protection circuitry, permanent damage may occur on devices subjected to high energy electrostatic discharges. Therefore, proper ESD precautions are recommended to avoid performance degradation or loss of functionality.

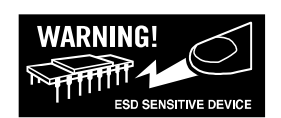

## **NOTES**

## **NOTES**

## **NOTES**

**©2006 Analog Devices, Inc. All rights reserved. Trademarks and registered trademarks are the property of their respective owners. EB05540-0-6/06(0)** 

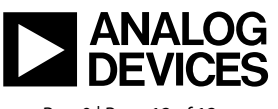

www.analog.com

Rev. 0 | Page 12 of 12